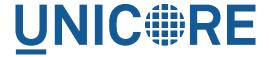

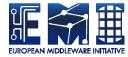

# **XUUDB MANUAL**

### **UNICORE** Team

| Document Version:  | 2.1.0      |
|--------------------|------------|
| Component Version: | 2.1.0      |
| Date:              | 04 12 2013 |

This work is co-funded by the EC EMI project under the FP7 Collaborative Projects Grant Agreement Nr. INFSO-RI-261611.

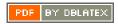

# **Contents**

| 1 | Ove  | rview                                                    | 1  |
|---|------|----------------------------------------------------------|----|
|   | 1.1  | The classic mapping                                      | 1  |
|   | 1.2  | The dynamic mapping                                      | 2  |
| 2 | Inst | allation                                                 | 3  |
|   | 2.1  | Installation from Quickstart package                     | 3  |
|   | 2.2  | Installation from RPM package (RedHat distributions)     | 4  |
|   | 2.3  | Installation from the DEB package (Debian distributions) | 4  |
| 3 | Upg  | grade from 1.x version                                   | 4  |
| 4 | The  | XUUDB server                                             | 6  |
|   | 4.1  | Normal mode vs. DN mode                                  | 6  |
|   | 4.2  | Security                                                 | 6  |
|   | 4.3  | Administrative access                                    | 6  |
|   | 4.4  | Configuration                                            | 7  |
|   | 4.5  | Dynamic mappings configuration                           | 18 |
|   | 4.6  | Starting the XUUDB server                                | 25 |
|   | 4.7  | Stopping the server                                      | 25 |
|   | 4.8  | Logging                                                  | 25 |
| 5 | The  | admin client                                             | 27 |
|   | 5.1  | Configuring advanced HTTP client settings                | 28 |
|   | 5.2  | Commands                                                 | 31 |
|   | 5.3  | Adding entries using add or (in DN mode) adddn           | 33 |
|   | 5.4  | Checking the content                                     | 33 |
|   | 5.5  | Removing entries                                         | 33 |
|   | 5.6  | Exporting/importing                                      | 34 |
|   | 5.7  | Undating entries                                         | 34 |

The XUUDB server is Attribute Source implementation which can be used by UNICORE servers. It is used to map user credentials (an X509 certificate or X500 distinguished name) to authorisation and incarnation attributes. Since version 2, XUUDB is capable to perform also dynamic mappings of incarnation attributes, using a rule engine.

For more information about UNICORE visit http://www.unicore.eu.

# 1 Overview

The UNICORE XUUDB is is used to map Grid user identity (an X.509 certificate or X.500 distinguished name (DN)) to a set of attributes. The attributes are typically used to provide local account details (uid, gid(s)) and sometimes also to provide authorization information: user's role.

The UNICORE XUUDB is best suited as a site-service. Theoretically it can be used for multiple sites, however as it offers limited authorization capabilities and doesn't allow for grouping users, it is better to use the more flexible UVOS server in such case. In case of the simple one host-service XUUDB sometimes can be replaced by the simple file storing the mappings.

The XUUDB offers two web services, one for querying, and one for administration of the users' database. There are several clients which can use the XUUDB server:

- Admin client (see Section 5) can be used to control the XUUDB database contents.
- UNICORE 6 servers include the XUUDB client code (it is named XUUDB Attribute Information Point) and can consume and process the XUUDB information.
- UNICORE Rich client plugin allows for editing the XUUDB contents remotely, however it is not enabled by default and it is not always up to date so some features might be missing.

Both admin and client access to the XUUDB can be protected by a client-authenticated SSL.

Since the version 2, XUUDB can map users using two different mechanisms:

- *classic* or *static* mechanism, where administrator enters mappings for each DN (or certificate) manually,
- *dynamic* mechanism, where administrator only define rules stating what attributes should be assigned to Grid users fulfilling rule's condition.

### 1.1 The classic mapping

The classic or static mechanism was the only one available in XUUDB 1.x. It is useful when number of users is small and easy to maintain or when UNICORE is used as a gateway to HPC site, with a well defined set of users. It is also useful in Grid scenarios when a dedicated, external infrastructure is build to maintain a global list of users.

Using it it is possible to set a list of Unix logins (aka XLogins or uids), a list of UNIX groups (aka projects or gids) and the role attribute used for authorization. The first uid and the first gid is assumed to be the default one but Grid users are allowed to choose any of the available.

In case of the default authorization policy the *user* role is required to get a normal access to the site, the *admin* role grants super-user privileges, and the *banned* role bans the user.

The XUUDB stores either X.509 certificates (*normal* mode) or distinguished names (*dn* mode), see Section 4.1.

Multiple Grid sites can share the XUUDB, even if the attributes are different per Grid site. Grid sites are grouped by the so-called GCID (grid component ID).

# 1.2 The dynamic mapping

The dynamic mechanism was introduced in XUUDB 2. It is used to map users who were already authorized, therefore it doesn't make sense (and is not possible) to assign the authorization attributes as role. The dynamic mechanism is useful in case of typical Grid deployments, when a site doesn't know a precise list of its users (which are maintained by the supported Virtual Organizations), or simply doesn't want to define manually a local account for each grid user. In other words, site rely on a trusted 3rd party (a Virtual Organization) to maintain a list of genuine and authorized users, and automatically assigns a local account to each user.

As it will be shown later on dynamic mappings can be also used in other scenarios, also being complementary to static mappings.

Dynamic mappings configuration is described in the section Section 4.5.

#### **IMPORTANT NOTE ON PATHS**

XUUDB is distributed either as an platform independent and portable bundle (as a part of UNICORE quickstart package) or as an installable, platform dependent package such as RPM

Depending on the installation package used paths are different. If installing using distributionspecific package the following path prefixes are used:

CONF=/etc/unicore/xuudb BIN=/usr/sbin ADMIN=/usr/sbin/unicore-xuudb-admin LOG=/var/log/unicore/xuudb

If installing using portable bundle all XUUDB's files are installed under a single directory. Path prefixes used then are as follows, where INST is a directory where XUUDB was installed:

CONF=INST/conf BIN=INST/bin ADMIN=BIN/admin.sh LOG=INST/log

The above variables (CONF, BIN, ADMIN and LOG) are used throughout the rest of this manual.

# 2 Installation

UNICORE XUUDB is distributed in the following formats:

- 1. As a part of platform independent installation bundle called UNICORE Quickstart. UNI-CORE Quickstart is provided in two forms: one with graphical installer and one with a command line installer.
- 2. As a binary, platform-specific packages available currently for Scientific Linux 5, Scientific Linux 6 and Debian 6 platforms. Those packages are tested on the enumerated platforms, but should work without any problems with other versions of similar distributions (e.g. version for SL6 works well on Centos 6 or recent Fedora distributions. Differences between SL5 and SL6 version are only in the RPM tools used to create packages (so SL5 version should be more universal, while SL6 version can require a newer rpm software).

In both cases installation of XUUDB installs both XUUDB Server and XUUDB admin client. After installing the server you will have to configure it. This is described in the section Section 4.

### 2.1 Installation from Quickstart package

Download the quickstart bundle from the UNICORE project website.

If you use graphical installer follow the on screen instructions and do not forget to check click the XUUDB checkbox when prompted.

If you use text installer then for generic installation instruction review the README file available after extracting the Quickstart bundle. You don't have to change any defaults as XUUDB installation is enabled by default.

In both cases you can preconfigure the XUUDB server during installation (of course this can be done also later) by choosing the XUUDB server host, port and mode.

# 2.2 Installation from RPM package (RedHat distributions)

The preferred way is to use Yum to install (and subsequently update) XUUDB.

To perform the Yum installation, EMI Yum repository must be installed first. Refer to the EMI release documentation (available at the EMI website <a href="http://www.eu-emi.eu/releases">http://www.eu-emi.eu/releases</a>) for detailed instructions. Typically installation of the EMI repository requires to download a single RPM file and install it.

After the EMI repository is configured, the following command installs XUUDB:

```
$> yum install unicore-xuudb
```

# 2.3 Installation from the DEB package (Debian distributions)

The preferred installation way is to use apt to install and subsequently update XUUDB.

To perform the apt installation, EMI apt repository must be installed first. Refer to the EMI release documentation (available at the EMI website <a href="http://www.eu-emi.eu/releases">http://www.eu-emi.eu/releases</a>) for detailed instructions. Typically installation of the EMI repository requires to download a single DEB file and install it.

After the EMI repository is configured, the following command installs XUUDB:

```
$> apt-get install unicore-xuudb
```

# 3 Upgrade from 1.x version

XUUDB 2 introduces a lot of new features and therefore the update form the version 1.x requires special attention. In particular:

- Configuration files format have changed for both xuudb\_server.conf and xuudb\_c-lient.conf
- New configuration file is required to configure dynamic mappings: dap-configuratio-n.xml.

 Database schema in case of H2 was extended but also MySQL can be used (and other databases in future).

The general update procedure is presented below, with possible variations:

- 1. Dump database contents of the 1.x XUUDB using admin client export command.
- 2. Stop the 1.x XUUDB server.
- Update the server. This step mostly applies for RPM/DEB managed installations. For Quickstart installation it is advised to install XUUDB along with other needed components to a separate directory.
- 4. Port configuration of 1.x server to the new syntax. It can be done in two ways:
  - Manually by applying all old values to the new template configuration. There are only few properties to be ported so this is not a big task. The advantage of manual porting is that the new template files with new options and updated comments are used. Note: for RPM installations the new files will be named \*.rpmnew.
  - Automatically, using UNICORE configurator. You have to install the unicore—configurator package. It is included in Quickstart, for distributions install, simply run appropriate command: yum install unicore—configurator or apt—get install unicore—configurator. Using the configurator you can update the old files automatically. Carefully read the output of the program there can be some problems reported. Option—h provides help, with information about the usage: how to perform dry run, how to recover files from backup etc.
    - For RPM/DEB installations it is enough to run unicore-config-update.py xuudb. NOTE that the automatic update tool will only update the default configuration files which are found in /etc/unicore/xuudb. In the case of xuudb-admin-client, the configuration file being actually used is stored in \$HOME/.xu-udb/xuudb\_client.conf. Therefore this file has to be updated manually. If the file in the home directory is supposed to be the same as the default, system-wide configuration, then it can be simply replaced.
    - For Quickstart put your old configuration files in the folder with the newly installed XUUDB and specify its directory with -c option: ./unicore-config-update.py -c XUUDB\_CONFIG\_DIR xuudb.
- 5. If needed you can update your DB configuration to use MySQL.
- 6. Start the newly installed XUUDB.
- 7. Verify log file and fix any problems reported.
- 8. Use admin client to import the database dump created in the step 1.

### 4 The XUUDB server

#### 4.1 Normal mode vs. DN mode

The XUUDB Database supports two mode, *normal* and *dn*, controlled by a setting in the server configuration file. Those modes are only relevant for the static mappings stored in XUUDB; the dynamic mappings are done using DNs or other attributes always.

Running in normal mode uses the whole X.509 PEM encoded certificate of the user to perform a match. This particularly means, if a user certificate is not valid any more the user has to be readded with a new certificate. When running in dn mode, only the DN of the x509 certificate is stored in the database, so a user can access UNICORE with a new certificate, if the DN is equal to the old one. Therefore the dn mode is usually better. Also note that in some (although rare) cases the UNICORE server performing authorisation may know only the user's DN. Then the certificate check won't be possible and the user will be banned.

# 4.2 Security

XUUDB server may be run using a plain HTTP port. Then there is no access control at all, so this mode is useful only in environments where XUUDB port is fully protected otherwise against unauthorised access.

Typically client-authenticated SSL is used to protect the XUUDB. For this you will need certificates for the XUUDB server and all Grid components that want to talk to the XUUDB. In general the UNICORE servers (like UNICORE/X) and the XUUDB-admin client need to connect to the XUUDB-server. To make the SSL connections possible, you have to put the following certificates as trusted certs into the XUUDB's server truststore:

- CA certificate(s) of the UNICORE/X server(s) that query the XUUDB
- CA certificate(s) of the XUUDB-admin user certificate(s)

and XUUDB's CA certificate in the truststores of its clients.

### 4.3 Administrative access

The XUUDB provides two kinds of web service interfaces, one for querying the XUUDB (i.e. mapping Grid users to local users), and a second one for administration of the XUUDB (i.e. adding and editing entries). All access to the XUUDB (including the administration utility!) is through these web services. To prevent arbitrary Grid users from modifying the XUUDB, the administrative interface has to be protected.

Starting with UNICORE 6.3, the access control mechanism of the administrative interface has been simplified. An ACL file is used, which is a text file containing the distinguished names of

the administrators. At least it has to contain the DN of the certificate used by the administration utility.

As the static XUUDB data is rather sensitive (at least if privacy of the users is a concern) and dynamic mappings often require some local modifications (e.g. assigning an account from a pool) it is often desirable to protect also the query operations. XUUDB server since version 2, offers such option (see Section 4.4.1).

The ACL file can be changed at runtime to easily add or remove administrators.

To change the location of the ACL file, edit the server configuration and set a configuration parameter (see Section 4.4.1).

The ACL entries are expected in the RFC 2253 format. To get the name of a certificate in the correct format using openssl, you can use the following OpenSSL command:

\$> openssl x509 -in demouser.pem -noout -subject -nameopt RFC2253

# 4.4 Configuration

By default, the configuration is defined in the file CONF/xuudb\_server.conf. To use a different configuration file, edit the start script, or use --start <config\_file> as command line arguments when starting.

The server's configuration file allows for setting the general XUUDB settings, database backend settings, advanced HTTP server settings and finally (for secure HTTPS URLs) the server's truststore and credential. The available properties are described in the following sections.

For production deployments you should review the listen address and setup correctly truststore and credential. Defaults for the embedded database configuration and HTTP server settings are usually fine. In case if you plan to use dynamic mappings, also the dynamic mapping rules need to be provided.

# 4.4.1 Base server settings

| Property name | Type            | Default   | Description               |
|---------------|-----------------|-----------|---------------------------|
|               |                 | value /   |                           |
|               |                 | mandatory |                           |
| xuudb.aclFile | filesystem path | -         | File with DNs of clients  |
|               |                 |           | authorised to access      |
|               |                 |           | protected XUUDB services. |
| xuudb.address | string          | http://-  | HTTPS or HTTP URL         |
|               |                 | localho-  | where the server should   |
|               |                 | st:34463  | listen.                   |

| Property name                      | Туре                       | Default<br>value /<br>mandatory                | Description                                                                                                    |
|------------------------------------|----------------------------|------------------------------------------------|----------------------------------------------------------------------------------------------------|
| xuudb.db.[.*]                      | string can have<br>subkeys | -                                              | Properties with this prefix are used to configure database backend, used by XUUDB. See separate documentation for details.              |
| xuudb.dynamicAt-<br>tributesConfig | filesystem path            | <pre>conf/dy- namicAt- tribute- sCfg.xml</pre> | File with configuration of the dynamic part of the XUUDB.                                                                               |
| xuudb.protectAll                   | [true, false]              | false                                          | If true then access to both query and modify operations are protected by ACL. If false then only modification operations are protected. |
| xuudb.type                         | [normal, dn]               | normal                                         | Controls whether full certificates or DNs only are stored in the static XUUDB.                                                          |

### 4.4.2 Database settings

XUUDB can be configured to use different database backends. Currently an embedded H2 database and external MySQL are supported. H2 database (the default) requires no additional configuration actions. In any case XUUDB will automatically create the required database tables.

For MySQL you have to properly set up the server and create a database. After installing and starting the MySQL server login to its using MySQL client as administrator and using a commands similar to the below ones, create a database and assign full access to a xuudb user.

```
create database xuudb;
grant all on xuudb.* to 'xuudbuser'@'127.0.0.1' identified by 'pass';
```

Of course you are free to choose different names for the user, password and database. If XU-UDB server is installed on other host then the proper address must be set instead of localhost.

Use the following properties to configure database connection from the XUUDB server. In case of external database pay attention to enter proper values.

| Property name    | Туре            | Default<br>value /<br>mandatory | Description                 |
|------------------|-----------------|---------------------------------|-----------------------------|
|                  | Data            | base                            |                             |
| xuudb.db.dialect | [h2, mysql]     | h2                              | Database SQL dialect.       |
|                  |                 |                                 | Must match the selected     |
|                  |                 |                                 | driver, however sometimes   |
|                  |                 |                                 | more then one driver can be |
|                  |                 |                                 | available for a dialect.    |
| xuudb.db.driver  | Class extending | org.h2                          | Database driver class name. |
|                  | java.sql.Driver | Driver                          | This property is optional - |
|                  |                 |                                 | if not set, then a default  |
|                  |                 |                                 | driver for the chosen       |
|                  |                 |                                 | database type is used.      |
| xuudb.db.jdbcUrl | string          | jdbc:h2-                        | Database JDBC URL.          |
|                  |                 | :data/x-                        |                             |
|                  |                 | uudb2                           |                             |
| xuudb.db.passwo- | string          | empty                           | Database password.          |
| rd               |                 | string                          |                             |
| xuudb.db.userna- | string          | sa                              | Database username.          |
| me               |                 |                                 |                             |

# 4.4.3 Configuring advanced HTTP server settings

UNICORE servers are using an embedded Jetty HTTP server. In most cases the default configuration should be perfectly fine. However, for some sites (e.g. experiencing an extremely high load) HTTP server settings can be fine-tuned with the following parameters.

| Property name                                            | Туре           | Default<br>value /<br>mandatory | Description                                                                                                    |
|----------------------------------------------------------|----------------|---------------------------------|----------------------------------------------------------------------------------------------------|
| xuudb.httpServe-<br>r.disabledCiphe-<br>rSuites          | string         | empty<br>string                 | Space separated list of SSL cipher suites to be disabled.                                                           |
| xuudb.httpServe-<br>r.fastRandom                         | [true, false]  | false                           | Use insecure, but fast pseudo random generator to generate session ids instead of secure generator for SSL sockets. |
| xuudb.httpServe-<br>r.gzip.enable                        | [true, false]  | false                           | Controls whether to enable compression of HTTP responses.                                                           |
| <pre>xuudb.httpServe-<br/>r.gzip.minGzipS-<br/>ize</pre> | integer number | 100000                          | Specifies the minimal size of message that should be compressed.                                                    |

| Property name                                      | Туре           | Default<br>value /<br>mandatory | Description                                                                                                    |
|----------------------------------------------------|----------------|---------------------------------|----------------------------------------------------------------------------------------------------|
| xuudb.httpServe-<br>r.highLoadConne-<br>ctions     | integer >= 1   | 200                             | If the number of connections exceeds this amount, then the connector is put into a special <i>low on resources</i> state. Existing connections will be closed faster. Note that this value is honored only for NIO connectors. Legacy connectors go into low resources mode when no more threads are available. |
| xuudb.httpServe-<br>r.lowResourceMa-<br>xIdleTime  | integer >= 1   | 100                             | In low resource conditions, time (in ms.) before an idle connection will time out.                                                                                                    |
| <pre>xuudb.httpServe- r.maxIdleTime</pre>          | integer >= 1   | 200000                          | Time (in ms.) before an idle connection will time out. It should be large enough not to expire connections with slow clients, values below 30s are getting quite risky.                                                                                                    |
| xuudb.httpServe-<br>r.maxThreads                   | integer >= 1   | 255                             | Maximum number of threads to have in the thread pool for processing HTTP connections.                                                                                                    |
| xuudb.httpServe-<br>r.minThreads                   | integer >= 1   | 1                               | Minimum number of threads to have in the thread pool for processing HTTP connections.                                                                                                    |
| <pre>xuudb.httpServe- r.requireClient- Authn</pre> | [true, false]  | true                            | Controls whether the SSL socket requires client-side authentication.                                                                                                    |
| <pre>xuudb.httpServe- r.soLingerTime</pre>         | integer number | -1                              | Socket linger time.                                                                                                    |
| xuudb.httpServe-<br>r.useNIO                       | [true, false]  | true                            | Controls whether the NIO connector be used. NIO is best suited under high-load, when lots of connections exist that are idle for long periods.                                                                                                    |

| Property name                              | Туре          | Default<br>value /<br>mandatory | Description                                                                                |
|--------------------------------------------|---------------|---------------------------------|--------------------------------------------------------------------------------------------|
| xuudb.httpServe-<br>r.wantClientAut-<br>hn | [true, false] | true                            | Controls whether the SSL socket accepts (but does not require) client-side authentication. |

### Example

#### Note

Various UNICORE modules use different property prefixes. Here we don't put any, but in practice you have to use the prefix (see the reference table above for the actual prefix). Also properties might need to be provided using different syntax, as XML.

In this example we will turn on compression of all responses bigger then 50kB (assuming that the client supports decompression). Additionally we are limiting the number of concurrent clients that can be served to more or less 50, while keeping 10 threads ready all the time to server new clients quicker.

```
jetty.gzip.enable=true
jetty.gzip.minGzipSize=51200
jetty.maxThreads=50
jetty.minThreads=10
```

# 4.4.4 Configuring PKI trust settings

Public Key Infrastructure (PKI) trust settings are used to validate certificates. This is performed, in the first place when a connection with a remote peer is initiated over the network, using the SSL (or TLS) protocol. Additionally certificate validation can happen in few other situations, e.g. when checking digital signatures of various sensitive pieces of data.

Certificates validation is primarily configured using a set of initially trusted certificates of so called Certificate Authorities (CAs). Those trusted certificates are also known as *trust anchors* and their collection is called a *trust store*.

Except of *trust anchors* validation mechanism can use additional input for checking if a certificate being checked was not revoked and if its subject is in a permitted namespace.

UNICORE allows for different types of trust stores. All of them are configured using a set of properties.

• Keystore trust store - the only format supported in older UNICORE versions. Trusted certificates are stored in a single binary file in JKS or PKCS12 format. The file can be only

manipulated using a special tool like JDK *keytool* or openssl (in case of PKCS12 format). This format is great if trust store should be in a single file or when compatibility with other Java solutions or older UNICORE releases is desired.

- *OpenSSL trust store* allows to use a directory with CA certificates stored in PEM format, under precisely defined names: the CA certificates, CRLs, signing policy files and namespaces files are named <hash>.0, <hash>.r0, <hash>.signing\_policy and <hash>.namespaces. Hash is the old hash of the trusted CA certificate subject name (in Openssl version > 1.0.0 use -suject\_hash\_old switch to generate it). If multiple certificates have the same hash then the default zero number must be increased. This format is the same as used by other then UNICORE popular middlewares as Globus and gLite. It is suggested when a common trust store with such middlewares is needed.
- *Directory trust store* the most flexible and convenient option, suggested for all remaining cases. It allows to use a list of wildcard expressions, concrete paths of files or even URLs to remote files as a set of trusted CAs and in the same way for the CRLs. With this trust store administrator can simply configure all files (or all with a specified extension) in a directory to be used as a trusted certificates.

In all cases trust stores can be (and by default are) configured to be automatically refreshed.

| Property name           | Type           | Default   | Description                 |  |
|-------------------------|----------------|-----------|-----------------------------|--|
|                         |                | value /   |                             |  |
|                         |                | mandatory |                             |  |
| xuudb.truststor-        | [ALLOW,        | ALLOW     | Controls whether proxy      |  |
| e.allowProxy            | DENY]          |           | certificates are supported. |  |
| xuudb.truststor-        | [keystore,     | mandatory | The truststore type.        |  |
| e.type                  | openssl,       | to be set |                             |  |
|                         | directory]     |           |                             |  |
| xuudb.truststor-        | integer number | 600       | How often the truststore    |  |
| e.updateInterval        |                |           | should be reloaded, in      |  |
|                         |                |           | seconds. Set to negative    |  |
|                         |                |           | value to disable refreshing |  |
|                         |                |           | at runtime. (runtime        |  |
|                         |                |           | updateable)                 |  |
| Directory type settings |                |           |                             |  |
| xuudb.truststor-        | integer number | 15        | Connection timeout for      |  |
| e.directoryConn-        |                |           | fetching the remote CA      |  |
| ectionTimeout           |                |           | certificates in seconds.    |  |

| Property name                                        | Type                                             | Default              | Description                                                                                                    |  |  |
|------------------------------------------------------|--------------------------------------------------|----------------------|----------------------------------------------------------------------------------------------------|--|--|
|                                                      |                                                  | value /<br>mandatory |                                                                                                    |  |  |
| xuudb.truststor-<br>e.directoryDisk-<br>CachePath    | filesystem path                                  | -                    | Directory where CA<br>certificates should be<br>cached, after downloading                                                            |  |  |
|                                                      |                                                  |                      | them from a remote source. Can be left undefined if no disk cache should be used. Note that directory should be secured, i.e. normal |  |  |
|                                                      |                                                  |                      | users should not be allowed to write to it.                                                                                          |  |  |
| xuudb.truststor-<br>e.directoryEnco-<br>ding         | [PEM, DER]                                       | PEM                  | For directory truststore controls whether certificates are encoded in PEM or DER.                                                    |  |  |
| <pre>xuudb.truststor- e.directoryLoca- tions.*</pre> | list of<br>properties with<br>a common<br>prefix | -                    | List of CA certificates locations. Can contain URLs, local files and wildcard expressions.                                           |  |  |
|                                                      | prenx                                            |                      | (runtime updateable)                                                                                                    |  |  |
|                                                      | Keystore ty                                      | pe settings          | ,                                                                                                    |  |  |
| xuudb.truststor-<br>e.keystoreFormat                 | string                                           | -                    | The keystore type (jks, pkcs12) in case of truststore of keystore type.                                                              |  |  |
| xuudb.truststor-<br>e.keystorePassw-<br>ord          | string                                           | -                    | The password of the keystore type truststore.                                                                                        |  |  |
| xuudb.truststor-<br>e.keystorePath                   | string                                           | -                    | The keystore path in case of truststore of keystore type.                                                                            |  |  |
| Openssl type settings                                |                                                  |                      |                                                                                                    |  |  |

| Property name    | Type            | Default     | Description                     |
|------------------|-----------------|-------------|---------------------------------|
| • •              |                 | value /     | _                               |
|                  |                 | mandatory   |                                 |
| xuudb.truststor- | [GLOBUS_EUG     | RHDRMADP-   | In case of openssl              |
| e.opensslNsMode  | EU-             | MA_GLOB-    | truststore, controls which      |
|                  | GRIDPMA_GLC     | BUS,        | (and in which order)            |
|                  | GLOBUS,         |             | namespace checking rules        |
|                  | EUGRIDPMA,      |             | should be applied. The          |
|                  | GLOBUS_EUGF     | RIDPMA_REQ  | U <b>RH</b> QUIRE settings will |
|                  | EU-             |             | cause that all configured       |
|                  | GRIDPMA_GLC     | BUS_REQUIF  | Enamespace definitions files    |
|                  | GLOBUS_REQU     | JIRE,       | must be present for each        |
|                  | EU-             |             | trusted CA certificate          |
|                  | GRIDPMA_REQ     | UIRE,       | (otherwise checking will        |
|                  | EU-             |             | fail). The AND settings will    |
|                  | GRIDPMA_ANI     | _GLOBUS,    | cause to check both existing    |
|                  | EU-             |             | namespace files. Otherwise      |
|                  | GRIDPMA ANI     | GLOBUS R    | EQNe In the checked             |
|                  | IGNORE]         | _           | (in the order defined by the    |
|                  | 1               |             | property).                      |
|                  | Revocatio       | on settings | 1 1 0                           |
| xuudb.truststor- | integer number  | 15          | Connection timeout for          |
| e.crlConnection- |                 |             | fetching the remote CRLs        |
| Timeout          |                 |             | in seconds (not used for        |
|                  |                 |             | Openssl truststores).           |
| xuudb.truststor- | filesystem path | -           | Directory where CRLs            |
| e.crlDiskCacheP- |                 |             | should be cached, after         |
| ath              |                 |             | downloading them from           |
|                  |                 |             | remote source. Can be left      |
|                  |                 |             | undefined if no disk cache      |
|                  |                 |             | should be used. Note that       |
|                  |                 |             | directory should be             |
|                  |                 |             | secured, i.e. normal users      |
|                  |                 |             | should not be allowed to        |
|                  |                 |             | write to it. Not used for       |
|                  |                 |             | Openssl truststores.            |
| xuudb.truststor- | list of         | -           | List of CRLs locations. Can     |
| e.crlLocations.* | properties with |             | contain URLs, local files       |
|                  | a common        |             | and wildcard expressions.       |
|                  | prefix          |             | Not used for Openssl            |
|                  | 1               |             | truststores. (runtime           |
|                  |                 |             | updateable)                     |

| Property name                                                         | Туре                                             | Default<br>value /<br>mandatory | Description                                                                                                    |
|-----------------------------------------------------------------------|--------------------------------------------------|---------------------------------|----------------------------------------------------------------------------------------------------|
| xuudb.truststor-<br>e.crlMode                                         | [REQUIRE,<br>IF_VALID,<br>IGNORE]                | IF_VALID                        | General CRL handling mode. The IF_VALID setting turns on CRL checking only in case the CRL is present.                                                       |
| <pre>xuudb.truststor- e.crlUpdateInte- rval</pre>                     | integer number                                   | 600                             | How often CRLs should be updated, in seconds. Set to negative value to disable refreshing at runtime. (runtime updateable)                                   |
| xuudb.truststor-<br>e.ocspCacheTtl                                    | integer number                                   | 3600                            | For how long the OCSP responses should be locally cached in seconds (this is a maximum value, responses won't be cached after expiration)                    |
| xuudb.truststor-<br>e.ocspDiskCache                                   | filesystem path                                  | -                               | If this property is defined then OCSP responses will be cached on disk in the defined folder.                                                                |
| <pre>xuudb.truststor- e.ocspLocalResp- onders.<number></number></pre> | list of<br>properties with<br>a common<br>prefix | -                               | Optional list of local OCSP responders                                                                                                    |
| xuudb.truststor-<br>e.ocspMode                                        | [REQUIRE,<br>IF_AVAILABLE,<br>IGNORE]            | IF_AVAI-<br>LABLE               | General OCSP ckecking<br>mode. REQUIRE should<br>not be used unless it is<br>guaranteed that for all<br>certificates an OCSP<br>responder is defined.        |
| xuudb.truststor-<br>e.ocspTimeout                                     | integer number                                   | 10000                           | Timeout for OCSP connections in miliseconds.                                                                                                    |
| <pre>xuudb.truststor- e.revocationOrd- er</pre>                       | [CRL_OCSP,<br>OCSP_CRL]                          | OCSP_CRL                        | Controls overal revocation sources order                                                                                                    |
| xuudb.truststor-<br>e.revocationUse-<br>All                           | [true, false]                                    | false                           | Controls whether all defined revocation sources should be always checked, even if the first one already confirmed that a checked certificate is not revoked. |

#### **Examples**

#### Note

Various UNICORE modules use different property prefixes. Here we don't put any, but in practice you have to use the prefix (see the reference table above for the actual prefix). Also properties might need to be provided using different syntax, as XML.

### Directory trust store, with a minimal set of options:

```
truststore.type=directory
truststore.directoryLocations.1=/trust/dir/*.pem
truststore.crlLocations=/trust/dir/*.crl
```

### Directory trust store, with a complete set of options:

```
truststore.type=directory
truststore.allowProxy=DENY
truststore.updateInterval=1234
truststore.directoryLocations.1=/trust/dir/*.pem
truststore.directoryLocations.2=http://caserver/ca.pem
truststore.directoryEncoding=PEM
truststore.directoryConnectionTimeout=100
truststore.directoryDiskCachePath=/tmp
truststore.crlLocations.1=/trust/dir/*.crl
truststore.crlLocations.2=http://caserver/crl.pem
truststore.crlUpdateInterval=400
truststore.crlMode=REQUIRE
truststore.crlConnectionTimeout=200
truststore.crlDiskCachePath=/tmp
```

### Openssl trust store:

```
truststore.type=openssl
truststore.opensslPath=/truststores/openssl
truststore.opensslNsMode=EUGRIDPMA_GLOBUS_REQUIRE
truststore.allowProxy=ALLOW
truststore.updateInterval=1234
truststore.crlMode=IF_VALID
```

### Java keystore used as a trust store:

```
truststore.type=keystore
truststore.keystorePath=src/test/resources/certs/truststore.jks
truststore.keystoreFormat=JKS
truststore.keystorePassword=xxxxxx
```

### 4.4.5 Configuring the credential

UNICORE uses private key and a corresponding certificate (called together as a *credential*) to identify users and servers. Credentials might be provided in several formats:

- Credential can be obtained from a keystore file, encoded in JKS or PKCS12 format.
- Credential can be loaded as a pair of PEM files (one with private key and another with certificate),
- or from a pair of DER files,
- or even from a single file, with PEM-encoded certificates and private key (in any order).

The following table list all parameters which allows for configuring the credential. Note that nearly all options are optional. If not defined, the format is tried to be guessed. However some credential formats require additional settings. For instance if using *der* format the *keyPath* is mandatory as you need two DER files: one with certificate and one with the key (and the latter can not be guessed).

| Property name    | Type            | Default   | Description                               |
|------------------|-----------------|-----------|-------------------------------------------|
|                  |                 | value /   |                                           |
|                  |                 | mandatory |                                           |
| xuudb.credentia- | filesystem path | mandatory | Credential location. In case              |
| l.path           |                 | to be set | of jks, pkcs12 and pem store              |
|                  |                 |           | it is the only location                   |
|                  |                 |           | required. In case when                    |
|                  |                 |           | credential is provided in                 |
|                  |                 |           | two files, it is the certificate          |
|                  |                 |           | file path.                                |
| xuudb.credentia- | [jks, pkcs12,   | -         | Format of the credential. It              |
| 1.format         | der, pem]       |           | is guessed when not given.                |
|                  |                 |           | Note that <i>pem</i> might be             |
|                  |                 |           | either a PEM keystore with                |
|                  |                 |           | certificates and keys (in                 |
|                  |                 |           | PEM format) or a pair of                  |
|                  |                 |           | PEM files (one with                       |
|                  |                 |           | certificate and second with               |
|                  |                 |           | private key).                             |
| xuudb.credentia- | string          | -         | Password required to load                 |
| l.password       |                 |           | the credential.                           |
| xuudb.credentia- | string          | -         | Location of the private key               |
| l.keyPath        |                 |           | if stored separately from                 |
|                  |                 |           | the main credential                       |
|                  |                 |           | (applicable for <i>pem</i> and <i>der</i> |
|                  |                 |           | types only),                              |

| Property name                     | Туре   | Default<br>value /<br>mandatory | Description                                                                                                    |
|-----------------------------------|--------|---------------------------------|----------------------------------------------------------------------------------------------------|
| xuudb.credentia-<br>l.keyPassword | string | -                               | Private key password, which might be needed only for <i>jks</i> or <i>pkcs12</i> , if key is encrypted with different password then the main credential password. |
| xuudb.credentia-<br>l.keyAlias    | string | -                               | Keystore alias of the key entry to be used. Can be ignored if the keystore contains only one key entry. Only applicable for <i>jks</i> and <i>pkcs12</i> .        |

### **Examples**

#### Note

Various UNICORE modules use different property prefixes. Here we don't put any, but in practice you have to use the prefix (see the reference table above for the actual prefix). Also properties might need to be provided using different syntax, as XML.

# Credential as a pair of DER files:

```
credential.format=der
credential.password=the\!njs
credential.path=/etc/credentials/cert-1.der
credential.keyPath=/etc/credentials/pk-1.der
```

Credential as a JKS file (credential type can be autodetected in almost every case):

```
credential.path=/etc/credentials/server1.jks
credential.password=xxxxxx
```

# 4.5 Dynamic mappings configuration

Dynamic mappings are configured with a set of rules. When designing rules it is good to remember that all users, which will be evaluated, were already successfully authorized.

Each rule has a condition which selects users and a list of mappings which should be applied for the selected users. Example conditions (in English):

- all members of a /vo.wonderworld.gov
- all (authorized) users
- all users having extra attribute *matlabAllowed* with any value AND being member of a subgroup of /vo.wonderworld.gov/dynamic/

Example mappings (in English):

- add user a supplementary group matlab
- · assign uid from a pool of existing uids
- assign a fixed gid grid
- invoke an external program and use its standard output as users gid

Precisely speaking, a mapping must have defined:

- what attribute it maps: uid, (primary)gid or supplementaryGids,
- using what method: fixed, pool or script

Additionally one can define an optional parameter stating if the mapping should overwrite an attribute value which was previously set (either by an earlier rule or assigned using a different attribute source).

As it was mentioned there are three kinds of mappings. Let's shortly introduce them one by one.

### 4.5.1 Fixed mappings

*Fixed mappings* are the most basic option. The mapping is formed by a simple assignment of a fixed value. It can be used to:

- assign a common (shared!) uid to selected users (rarely used)
- assign a fixed gid to selected users (very useful to assign a gid to all Grid users, or all members of a VO)
- assign some supplementary gids to selected users (useful to provide additional local permissions to users having a special role/attributes/etc.).

The example in the pool mappings section contains also a fixed mapping.

#### 4.5.2 Script mappings

Script mappings are the "Do It Yourself" mechanism. You can provide a command line which will be parsed and invoked. The application must return (on its standard output) a string with a mapping result (depending on what is mapped - gid, uid or a space separated list of supplementary gids). Of course the script can be informed who is actually being mapped, by using parameters enclosed in  $\S$  { }. The list of available parameters is given below.

- userDN user's DN
- issuerDN user's certificate issuer's DN
- role user's role
- vo user's selected VO
- extraAttributes map with extra attributes, names are the keys
- xlogin user's uid (if already established)
- gid user's gid (if already established)
- supplementaryGids user's supplementary gids (if already established)
- xloginSet whether uid was set
- gidSet whether gid was set
- dryRun whether the current invocation is only a simulation, and shouldn't affect any persisted system settings.

The example below contains also a script mapping.

#### 4.5.3 Pool mappings

Finally the *pool mappings* are both flexible and relatively easy to use --- it is the most advanced mapping type. Using the pool mapping you have to prepare a set of reserved identifiers (uids or gids depending on what is mapped). The related system accounts can be precreated or can be created on-demand. The pool mapping is configured with an additional, very important parameter: pool key. Pool key is a name of one of the user's attributes: *userDN*, *issuerDN* (DN of CA which issued user's certificate), *role*, *vo* or any other generic user's attribute.

To explain how the pool works let's assume that key is set to *userDN*. Then the pool will map a user as follows: first it is checked if there is an existing mapping bound to the user's DN. If it is found then it is simply returned. If not (the user is trying to use the site for the first time) a new identifier is selected from the pool, and stored under the key being the user's DN. Then the new identifier is returned.

Therefore all users having the same value of the pool key will get the same mapping and vice versa. If DN is the key then all users will have a distinct mapping (useful for uids or for gids, if

every user should get a unique one). If for instance a VO is the key then all VO members will have the same mapping (useful for gid, or for uid if all VO members should have the same user account).

The following example should help to understand those concepts and is also providing a basic syntax reference:

```
<?xml version="1.0" encoding="UTF-8"?>
<dynamicAttributes xmlns="http://unicore.eu/xuudb/ ←</pre>
   dynamicAttributesRules"
       xmlns:xsi="http://www.w3.org/2001/XMLSchema-instance">
  <rules>
    <!-- all members of the vo /vo.wonderworld.gov should have a \,\leftrightarrow
        common uid 'shared_user'-->
    <rule>
      <condition>vo.matches("/vo.wonderworld.gov/.*")</condition>
      <mapping type="fixed" maps="uid">shared_user</mapping>
    </rule>
    <!-- all users with a role 'admin' should get a primary gid \leftrightarrow
       from the 'admins-pool' pool.
    For pools the 'maps' parameter is optional - it is better to \leftrightarrow
        specify it in the pool definition,
    below. -->
    <rule>
      <condition>role="admin"</condition>
      <mapping type="pool">admins-pool</mapping>
    </rule>
    <!-- all users from the /biology VO get an uid from the pool \,\,\,\,\,\,\,\,\,\,
        and a fixed primary gid 'biol' -->
    <rule>
      <condition>vo.matches("/biology/.*")</condition>
      <mapping type="pool">biology-uids-pool</mapping>
      <mapping type="fixed" maps="gid">biol</mapping>
    </rule>
    <!-- complicated condition: all users who have a generic \leftrightarrow
        attribute 'matlabAllowed' set AND the value
        of this attribute is 'true' get a supplementary group ' \leftarrow
            matlab' -->
    <rule>
      <condition>attributes["matlabAllowed"] != null and attributes \leftrightarrow
          ["matlabAllowed"].contains("true")</condition>
      <mapping type="fixed" maps="supplementaryGids">matlab</ \leftarrow
         mapping>
    </rule>
    <!-- all (authorized) users, who do not have an uid set ( \hookleftarrow
```

```
overwriteExisting=false)
        should have an uid assigned by a script /usr/local/bin/ \leftarrow
            create-mapping.pl. The script will be called
        with two arguments: user's DN and VO.
    <rule>
      <condition>true</condition>
      <mapping type="script" maps="uid" overwriteExisting="false">/ \leftrightarrow
          usr/local/bin/create-mapping.pl "${userDN}" "${vo}" </ ←
          mapping>
    </rule>
  </rules>
  <!-- Here come pools -->
    <!-- pool 'admins-pool' maps gids. The list of gids provides \leftrightarrow
        groups which were
    pre-created in the system. The gids will be stored per-user dn, \leftrightarrow
         so every admin will get another group.
    Finally the list of gids uses special expressions where number \,\,\,\,\,\,\,\,\,\,\,
        ranges are provided.
    <pool id="admins-pool" type="gid" key="dn" precreated="true">
      <id>admin_grp[1-100]</id>
      <id>admin_grp[200-1000]</id>
    </pool>
    <!-- This pool identifiers are loaded from an external file -->
    <pool id="biology-uids-pool" type="uid" key="dn" precreated=" \leftrightarrow
      <file>src/test/resources/externalUidsPool</file>
    </pool>
  </pools>
</dynamicAttributes>
```

Usage of pools brings several issues regarding old mappings removal and notifications about pools getting empty. In the first case it suggested not to remove the users for the time a VO or Grid is supported: it is a simplest approach, and nowadays operating systems can support thousands of uids without any problem (Linux can have 32bit uid numbers).

In case a site wants to recycle mappings, XUUDB offers the following mechanism:

- Inactive mappings can be automatically (after a configurable time threshold) or manually (using the admin client) *frozen*. An identifier belonging to a frozen mapping is still assumed to be occupied, but the mapped user won't have it assigned (in the unprobable case that she returns to the site). Freezing is introduced to give a time for tidying up local resources assigned to the identifier. Such cleaning must be done manually and should include removal of all owned files and killing any processes. Of course this depends whether the identifier was a gid or uid. Also please note that in case of clusters, all nodes should be cleaned up.
- After the clean up is done, the frozen mapping can be removed, again manually using the

admin client or automatically, after staying in the frozen state for a specified amount of time. Note that it is impossible to remove an alive mapping.

If administrator is able to provide scripts which performs cleanup, then it is possible to invoke them upon pool mapping freezing and automate the whole process. In a similar way other handlers may be configured and XUUDB will invoke them to notify about mappings removal, assignment of a new mapping (useful when accounts are not pre-created but should be created on demand) and also when a pool is getting empty.

The following example shows all the possible handlers and lists arguments which are passed to them. As it can be seen all pool options including handlers, can be configured globally or per-pool.

```
<?xml version="1.0" encoding="UTF-8"?>
<dynamicAttributes xmlns="http://unicore.eu/xuudb/ ←</pre>
   dynamicAttributesRules"
       xmlns:xsi="http://www.w3.org/2001/XMLSchema-instance">
  <!-- how often (in s) pools should be checked for old or inactive \hookleftarrow
       mappings -->
  <poolMonitoringDelay>300</poolMonitoringDelay>
  <defaultConfiguration>
        <!-- in seconds: automatic freezeing (time measured from \ensuremath{\hookleftarrow}
            last mapping use) ... -->
        <automaticFreezeAfter>3600000</automaticFreezeAfter>
        <!-- ... and final removal (time measurd from mapping \leftrightarrow
            freeze) -->
        <automaticDeleteAfter>36000</automaticDeleteAfter>
        <!-- when less then this free mappings are left generate a
            warning -->
        <emptyWarningAbsolute>20</emptyWarningAbsolute>
        <!-- when less then this percent of free mappings is left \,\leftarrow
            generate a warning -->
        <emptyWarningPercent>5</emptyWarningPercent>
        <!-- timeout for running ALL external programms -->
        <handlerInvocationTimeLimit>10000</ ←</pre>
            handlerInvocationTimeLimit>
        <!-- Various handlers. Arguments are pool.getId(), pool. \leftrightarrow
            getType().toString(),
                                           bean.getEntry(), oldSec+"" \leftarrow
                                               -->
        <!-- Handler invoked before freezing an account.
     Arguments: <poolId> <poolType> <identifier> < ←
         inactiveForInSeconds>
     If handler returns a non-zero exit status then the freezing is \leftrightarrow
          skipped
     (unless invoked by admin-client).
```

```
<handlerAboutToFreeze>/opt/handlers/releaseAccountResources \leftrightarrow
          .sh</handlerAboutToFreeze>
      <!-- Handler invoked before deleting a frozen identifier.
           Arguments: <poolId> <poolType> <identifier> < \hookleftarrow
                frozenForInSeconds>
            If handler returns a non-zero exit status then the \ \ \hookleftarrow
               deletion is skipped
            (unless invoked by admin-client).
      \mbox{\countRecycled.} \leftarrow
          sh</handlerAboutToDelete>
      <!-- Handler invoked when an identified from the uids pool \,\leftarrow\,
          is going to be used for the first time
       (or for the first time after deleting it), if the pool is \,\,\,\,\,\,\,\,
          set as not pre-created.
               Arguments: <poolId> <uid> <key>
      <handlerCreateSystemUid>/opt/handlers/adduser.sh</ \leftarrow
          handlerCreateSystemUid>
      <!-- Handler invoked when an identified from the gids pool \,\leftrightarrow\,
          is going to be used for the first time
       (or for the first time after deleting it), if the pool is \ \leftarrow
          set as not pre-created.
              Arguments: <poolId> <gid> <key>
      <handlerCreateSystemGid>/opt/handlers/addgroup.sh</ \leftarrow
          handlerCreateSystemGid>
      <!-- Handler invoked when a pool warning threshold is \leftrightarrow
            Arguments: <poolId> <poolType> <remainingFreeIds>
      <handlerPoolGettingEmpty>/opt/handlers/notifyNearlyEmpty.sh \leftarrow
          </handlerPoolGettingEmpty>
      <!-- Handler invoked when a pool gets empty.
           Arguments: <poolId> <poolType>
      <handlerPoolEmpty>/opt/handlers/notifyEmpty.sh</ \leftarrow
          handlerPoolEmpty>
</defaultConfiguration>
<rules>
      <!-- some rules ..... -->
</rules>
<pools>
```

# 4.6 Starting the XUUDB server

Start the server with

```
BIN/start.sh
```

In case if XUUDB was installed with binary package use:

```
/etc/init.d/unicore-xuudb start
```

# 4.7 Stopping the server

Stop the server with

```
BIN/stop.sh
```

This sends a TERM signal to the XUUDB process. Please do not use kill -9 to stop XUUDB, to avoid corrupting the database.

In case if XUUDB was installed with binary package use:

```
/etc/init.d/unicore-xuudb stop
```

# 4.8 Logging

UNICORE uses the Log4j logging framework. It is configured using a config file. By default, this file is found in components configuration directory and is named logging.properties. The config file is specified with a Java property log4j.configuration (which is set in startup script).

Several libraries used by UNICORE also use the Java utils logging facility (the output is two-lines per log entry). For convenience its configuration is also controlled in the same loggin-g.properties file and is directed to the same destination as the main Log4j output.

#### Note

You can change the logging configuration at runtime by editing the logging properties file. The new configuration will take effect a few seconds after the file has been modified.

By default, log files are written to the the LOGS directory.

The following example config file configures logging so that log files are rotated daily.

```
# Set root logger level to INFO and its only appender to A1.
log4j.rootLogger=INFO, A1

# A1 is set to be a rolling file appender with default params
log4j.appender.A1=org.apache.log4j.DailyRollingFileAppender
log4j.appender.A1.File=logs/uas.log

#configure daily rollover: once per day the uas.log will be copied
#to a file named e.g. uas.log.2008-12-24
log4j.appender.A1.DatePattern='.'yyyyy-MM-dd

# A1 uses the PatternLayout
log4j.appender.A1.layout=org.apache.log4j.PatternLayout
log4j.appender.A1.layout.ConversionPattern=%d [%t] %-5p %c{1} %x - 
%m%n
```

#### Note

In Log4j, the log rotation frequency is controlled by the DatePattern. Check http://logging.apache.org/log4j/1.2/apidocs/org/apache/log4j/DailyRollingFileAppender.html for the details.

For more info on controlling the logging we refer to the log4j documentation:

- PatternLayout
- RollingFileAppender
- DailyRollingFileAppender

Log4j supports a very wide range of logging options, such as date based or size based file rollover, logging different things to different files and much more. For full information on Log4j we refer to the publicly available documentation, for example the Log4j manual.

### 4.8.1 Logger categories, names and levels

Logger names are hierarchical. In UNICORE, prefixes are used (e.g. "unicore.security") to which the Java class name is appended. For example, the XUUDB connector in UNICORE/X logs to the "unicore.security.XUUDBAuthoriser" logger.

Therefore the logging output produced can be controlled in a fine-grained manner. Log levels in Log4j are (in increasing level of severity):

# TRACE on this level *huge* pieces of unprocessed information are dumped, # DEBUG on this level UNICORE logs (hopefully) admin-friendly, verbose information, useful for hunting problems, # INFO standard information, not much output, # WARN warnings are logged when something went wrong (so it should be investigated), but recovery was possible, # ERROR something went wrong and operation probably failed, # FATAL something went really wrong - this is used very rarely for critical situations like server failure.

For example, to debug a security problem in the UNICORE security layer, you can set:

```
log4j.logger.unicore.security=DEBUG
```

If you are just interested in details of credentials handling, but not everything related to security you can use the following:

```
log4j.logger.unicore.security=INFO
log4j.logger.unicore.security.CredentialProperties=DEBUG
```

so the XUUDBAuthoriser will log on DEBUG level, while the other security components log on INFO level.

#### Note

(so the full category is printed) and turn on the general DEBUG logging for a while (on unicore). Then interesting events can be seen and subsequently the logging configuration can be fine tuned to only show them.

Several logging categories common in XUUDB:

| Log category            | Description                     |
|-------------------------|---------------------------------|
| unicore                 | All of UNICORE                  |
| unicore.security        | Security layer                  |
| unicore.client          | Client calls (to other servers) |
| unicore.xuudb           | XUUDB related                   |
| unicore.xuudb.server    | XUUDB server                    |
| unicore.xuudb.server.db | XUUDB server database layer     |
| unicore.xuudb.client    | XUUDB admin client              |

# 5 The admin client

The admin client is used to edit the XUUDB, using a web service interface. It is configured in the file CONF/xuudb\_client.conf. Client is invoked using the following pattern:

ADMIN <command> <options>

You can get detailed usage info by calling the admin script without any options. As it was noted above the actual utility path is dependent on how XUUDB was installed: it is either /usr/s-bin/unicore-xuudb-admin or INST/bin/admin.sh.

#### Note

to switch on the confirmation message asked by the add command, edit the admin.sh script, so that the xuudb.batch property is set to false.

The client configuration requires the URL of the XUUDB server in the property <code>xuudb.address</code> and in case of secure HTTPS connections also a configuration truststore and credential. The settings are exactly the same as in case of the XUUDB server, so refer to its documentation: Section 4.4.4.

# 5.1 Configuring advanced HTTP client settings

UNICORE client stack can be configured with several advanced options. In most cases you can skip this section as defaults are fine.

The following table lists all available options. A special note for the *http*.\* properties: those are passed to the Apache Commons HTTP Client library. Therefore it is possible to configure all relevant options of the client. The options are listed under this address: <a href="http://hc.apache.org/httpclient-3.x/preference-api.html">http://hc.apache.org/httpclient-3.x/preference-api.html</a> Also see the example below.

| Property name                                | Туре          | Default<br>value /<br>mandatory | Description                                                                                       |
|----------------------------------------------|---------------|---------------------------------|---------------------------------------------------------------------------------------------------|
| xuudb.client.di-<br>gitalSigningEna-<br>bled | [true, false] | true                            | Controls whether signing of key web service requests should be performed.                         |
| xuudb.client.ht-<br>tpAuthnEnabled           | [true, false] | false                           | Whether HTTP basic authentication should be used.                                                 |
| xuudb.client.ht-<br>tpPassword               | string        | empty<br>string                 | Password for use with HTTP basic authentication (if enabled).                                     |
| xuudb.client.ht-<br>tpUser                   | string        | empty<br>string                 | Username for use with HTTP basic authentication (if enabled).                                     |
| xuudb.client.in-<br>Handlers                 | string        | empty<br>string                 | Space separated list of<br>additional handler class<br>names for handling<br>incoming WS messages |

| Property name                                      | Туре                  | Default<br>value /<br>mandatory | Description                                                                                                    |  |
|----------------------------------------------------|-----------------------|---------------------------------|----------------------------------------------------------------------------------------------------|--|
| xuudb.client.ma-<br>xWsCallRetries                 | integer number        | 3                               | Controls how many times the client should try to call a failing web service. Note that only the transient failure reasons cause the retry. Note that value of 0 enables unlimited number of retries, while value of 1 means that only one call is tried. |  |
| xuudb.client.me-<br>ssageLogging                   | [true, false]         | false                           | Controls whether messages should be logged (at INFO level).                                                                                                    |  |
| xuudb.client.ou-<br>tHandlers                      | string                | empty<br>string                 | Space separated list of<br>additional handler class<br>names for handling<br>outgoing WS messages                                                                                                    |  |
| xuudb.client.se-<br>curitySessions                 | [true, false]         | true                            | Controls whether security sessions should be enabled.                                                                                                    |  |
| <pre>xuudb.client.se- rverHostnameChe- cking</pre> | [NONE,<br>WARN, FAIL] | WARN                            | Controls whether server's hostname should be checked for matching its certificate subject. This verification prevents man-in-the-middle attacks. If enabled WARN will only print warning in log, FAIL will close the connection.                         |  |
| xuudb.client.ss-<br>lAuthnEnabled                  | [true, false]         | true                            | Controls whether SSL authentication of the client should be performed.                                                                                                    |  |
| xuudb.client.ss-<br>lEnabled                       | [true, false]         | true                            | Controls whether the SSL/TLS connection mode is enabled.                                                                                                    |  |
| xuudb.client.ws-<br>CallRetryDelay                 | integer number        | 10000                           | Amount of milliseconds to wait before retry of a failed web service call.                                                                                                    |  |
|                                                    | HTTP client settings  |                                 |                                                                                                    |  |
| <pre>xuudb.client.ht- tp.allow-chunki- ng</pre>    | [true, false]         | true                            | If set to false, then the client will not use HTTP 1.1 data chunking.                                                                                                    |  |

| Property name                                       | Type           | Default              | Description                                                                                            |
|-----------------------------------------------------|----------------|----------------------|----------------------------------------------------------------------------------------------------|
|                                                     |                | value /<br>mandatory |                                                                                                    |
| xuudb.client.ht-<br>tp.connection-c-<br>lose        | [true, false]  | false                | If set to true then the client will send connection close header, so the server will close the socket. |
| <pre>xuudb.client.ht- tp.connection.t- imeout</pre> | integer number | 20000                | Timeout for the connection establishing (ms)                                                           |
| xuudb.client.ht-<br>tp.maxPerRoute                  | integer number | 6                    | How many connections per host can be made. Note: this is a limit for a single client object instance.  |
| xuudb.client.ht-<br>tp.maxRedirects                 | integer number | 3                    | Maximum number of allowed HTTP redirects.                                                              |
| xuudb.client.ht-<br>tp.maxTotal                     | integer number | 20                   | How many connections in total can be made. Note: this is a limit for a single client object instance.  |
| xuudb.client.ht-<br>tp.socket.timeo-<br>ut          | integer number | 0                    | Socket timeout (ms)                                                                                    |
|                                                     |                | xy settings          |                                                                                                    |
| <pre>xuudb.client.ht- tp.nonProxyHosts</pre>        | string         | -                    | Space (single) separated list of hosts, for which the HTTP proxy should not be used.                   |
| <pre>xuudb.client.ht- tp.proxy.passwo- rd</pre>     | string         | -                    | Relevant only when using HTTP proxy: defines password for authentication to the proxy.                 |
| xuudb.client.ht-<br>tp.proxy.user                   | string         | -                    | Relevant only when using HTTP proxy: defines username for authentication to the proxy.                 |
| xuudb.client.ht-<br>tp.proxyHost                    | string         | -                    | If set then the HTTP proxy will be used, with this hostname.                                           |
| xuudb.client.ht-<br>tp.proxyPort                    | integer number | -                    | HTTP proxy port. If not defined then system property is consulted, and as a final fallback 80 is used. |

| Property name    | Туре   | Default<br>value /<br>mandatory | Description              |
|------------------|--------|---------------------------------|--------------------------|
| xuudb.client.ht- | string | HTTP                            | HTTP proxy type: HTTP or |
| tp.proxyType     |        |                                 | SOCKS.                   |

### **Example**

#### Note

Various UNICORE modules use different property prefixes. Here we don't put any, but in practice you have to use the prefix (see the reference table above for the actual prefix). Also properties might need to be provided using different syntax, as XML.

Here we are setting an extremely short connection and socket timeouts for the clients calls, using the Apache HTTP client parameters. Additionally server hostname to certificate subject name checking is set to cause connections failures, preventing man in the middle attacks.

```
client.http.connection.timeout=2000
client.http.socket.timeout=2000
client.serverHostnameChecking=FAIL
```

### 5.2 Commands

The help with examples is provided for each command. You can use helpAll to print a reference documentation for all commands. Selected commands are also described below.

```
[classic]
 add
 adddn
 check-cert (chc)
 check-dn (chdn)
 export
  import
  list
  remove
 update
[dynamic]
  findMapping (fm)
  findReverseMapping (fr)
 freezeMappings
 getDynamicAttributes (getDyn)
 listMappings (lm)
 listPools (lp)
```

```
removeMappings
removePool (rmp)
simulate (sim)

[other]
help
helpAll
```

#### Note

when the server runs in dn mode you can use dn= parameter for remove, list and update

### Common options:

### gcID

The so-called "grid component ID" is used to group entries, and must match the setting in the UNICORE/X configuration file uas.config. For example if you have two systems with different user name mappings, you can handle both with a single XUUDB, since you can store two user name mappings for each certificate, by choosing a different gcID for both systems. When updating xuudb entries, the special gcid \* can be used as wildcard for updating user entries on all systems.

### pemfile

A file containing the public key in PEM format

### DN

The distinguished name of a user

# xlogin

xlogins (from UNIX login) are used for incarnation. Grid user's request which results in invocation of operations on a target system (usually through BSS) must be mapped to a local UNIX user. This attribute specifies the XLogins which are valid for the user. The first one is also used as a default one, if user does not request a particular one. Multiple logins can be specified using a:

# project

Defines a primary group UNIX group for a user. If it is undefined then a default group for the XLogin is used.

# role

The usual roles in UNICORE are user for a normal user, and admin for an administrator. Custom roles can be added, and can be assigned permissions in the UNICORE/X security policy file.

# 5.3 Adding entries using add or (in DN mode) adddn

Example using a pem file:

\$> ADMIN add DEMO-SITE /path/to/usercert.pem userlogin user

Example using the DN (works only if server runs in DN mode):

\$> ADMIN adddn DEMO-SITE "CN=John Doe, O=Test Inc" userlogin user

#### Note

When extracting the DN from a certificate file using OpenSSL, make sure to use the RFC2-253 option, for example:

openssl x509 -in demouser.pem -noout -subject -nameopt RFC2253

# 5.4 Checking the content

Apart from list, you can use the check-cert and check-dn commands to see what the XUUDB contains for a certain certificate or DN.

### 5.5 Removing entries

HINT: before removing you can check with the list command which takes the same parameters, that your are removing the correct entries.

To remove all entries from xuudb (you will have to confirm this)

```
$> ADMIN remove ALL
```

To remove some entries, you have to specify attributes.

To remove a user with cert cert.pem at gcid MYSITE:

```
$> ADMIN remove gcid=id001 pemfile=/path/cert.pem
```

To remove all users from gcid OLDMACHINE:

```
$> ADMIN remove gcid=OLDMACHINE
```

To remove a user with xlogin jdoe from all gcids:

```
$> ADMIN remove xlogin=jdoe
```

etc...

# 5.6 Exporting/importing

The export command creates a csv file, which will contain the complete XUUDB database:

```
$> ADMIN export uudb.csv
```

If the file already exists, the export tool will complain. To override this, please specify the overwrite option, e.g.

```
$> ADMIN export uudb.csv overwrite
```

The import command takes the a csv file (as generated by export) and imports all entries. Already existing entries will not be changed. To do updates, execute admin.sh remove ALL before, or specify clearDB as a second argument

```
$> ADMIN import uudb.csv
```

# 5.7 Updating entries

The update command can be used to modify existing entries, for example to replace the certificate or the login. For example,

```
$> ADMIN update DEMO-SITE certs/demouser.pem xlogin=jb007
```

would update the entry identified by the gcID *DEMO-SITE* and the given pem file, and assign a new xlogin. If you want to update a user's entry on all the sites, you would use

```
$> ADMIN update \* certs/demouser.pem xlogin=jb007
```

Note that the wildcard \* is a special character for the shell and needs to be escaped with a backslash.